## 林 祐大 坂田 萌泰

## 兵庫県立神戸高等学校総合理学科 2 年

コロナの三密対策を避けるために、ある程度の距離をとらなければならない。しかし、人間がそれを測るのに は限界がある。それを自動的に人物間の距離を測定できるシステムを私たちは yolov5 を使って、頭部を検出す る重みを作成し、人物間の距離を測定するシステムの完成を目指した。

## 1.初めに

# 1.1 動機

現在 AI 機器が様々な場で作動しており、生活の一 部と言っても過言ではないだろう。私たちは、AI によ り、仕事を簡略化する恩恵を受けた。さらに、コロナ 禍ということで、店頭に置かれている体温測定装置の ように AI 機器を見る機会が増え、コロナ対策の手助 けになっている。コロナ対策の一環で三密対策という ものがあり、ある一定の距離を保たなければならず、 その距離を人事的に測るには限界がある。そこで、カ メラの画像を読み込み、画像内で座標系を作ることで、 座標としての距離を表すことができる。さらに、その 端点となる人間を物体検出する AI 機能を使うことで、 人物間距離測定システムが人事作業を大幅に減らす ことができると考え、このシステム製作を行った。

1.2.システム手順

1.天井に設置したカメラで上部から教室内の写真を 撮影する。

2.1.で撮影した画像から頭部を予め学習させた重み で物体検出する。

3.2.で検出した頭部の中心を端点とし、各頭部の座 標を割り出す。

4.すべての頭部の座標から 2 点を取り出し、三平方 の定理で座標距離を求める。これをすべての 2 点を 取る組み合わせを行う。

5.予め、単位座標当たりの長さをもとめ、それに 4. の座標距離を掛け合わせ、人物間距離を出力する。

### 1.3 研究の決定事項

今回の研究で使用した物体検出の[1]アルゴリズム と研究の定義を説明する。

1.今回の研究で使用したアルゴリズムは[2]yolov5 で ある。

2.カメラを天井に設置し、教室内で上部から距離の測 定を行う。使用したカメラは IO DATA の ts-wrFE であ る。画角は水平に 180°、垂直に 95.5°。

3.全員直立していること、身長は 170 ㎝である。

4.人間の身長を 170 ㎝、人間の頭部の大きさはないも のと定義する。

## 1.4 本研究の目的

人間の頭部を学習させた重みを使い、静止画に写っ ている人を検出し、正確な距離を測る自動システムの 製作を心掛けた。

# 2.実験Ⅰ

### 2.1 目的

今回、距離を測るために端点である頭部を検出する 必要がある。そこで、物体検出アルゴリズムである yolov5 を使用した。また、サンプルの yolov5 は頭部 の検出をすることができないため、自分で学習させた。 そして、自作した yolov5 を使って、物体の正確さを 表す指標[3]recall,precision,mAP の値を出し、自作し た重みが適確に頭部を検出できるかを調べる。

### 2.2 頭部検出を行う yolov5 の学習の方法

方法は次の通りである。また、コード、パスの指定 のテキストは 8.で説明する。

- 1. 天井に設置したカメラで人間の写真を 172 枚撮影 する。
- 2. 写真 172 枚ずつに、[4]labelImgwo を使って、頭 部に四角でラベルを付け、テキストデータとして 保存する。。
- 3. [5]Googlecolab を開き、yolov5 に 1,2.を学習さ せる。

※教室内の画像を今回は class を 1 つにすると、エラ ーが起こったため、class に'head'と全く関 係のな い'a' をいれて学習させた。画像に'a'とラベルをし た写真は 1 つもない。

### 2.3 実験方法

172 枚のうち、22 枚の写真をテストさせ、 [6]tensorboad を使い、AP,mAP の計算を行う。また、 テスト用だけでなく、無作為な地点にいる人間に画像 22 枚ほどの検出を行った。

# 2.4 結果

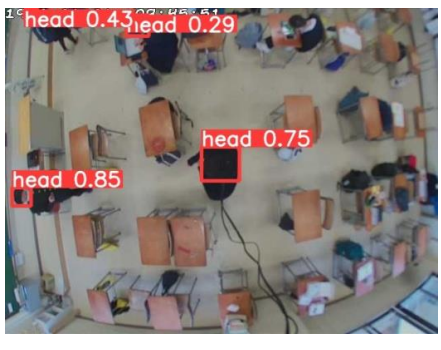

図1検出が比較的高い写真

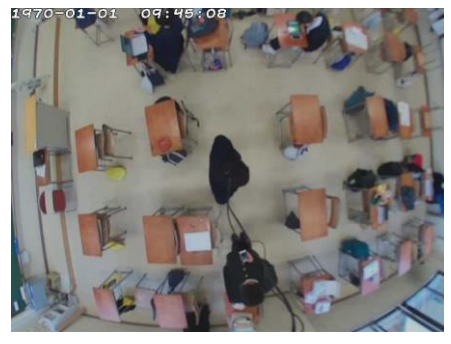

図2FN である写真

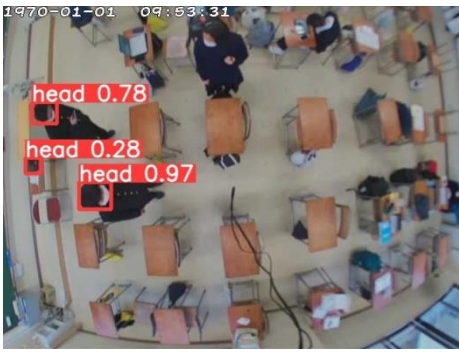

図3FP である写真

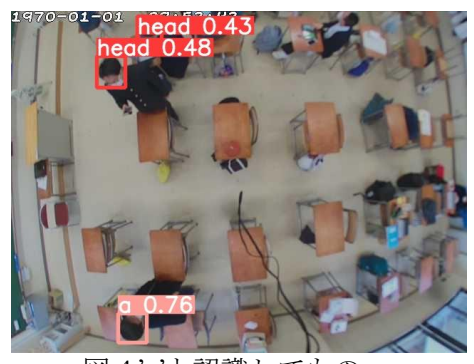

 図4'a'と認識してもの 表1すべての画像の TP,FP,FN の合計

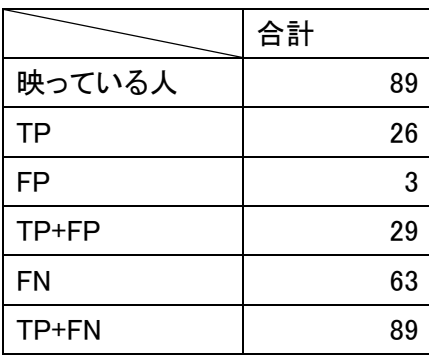

表2TP,FP,FN の合計に対する recall と precision

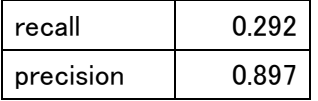

表3tensorboad が出した racall、precision の相関と mPA の算出結果

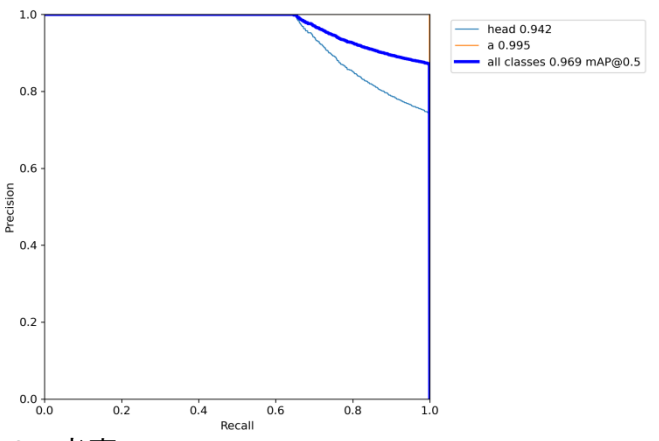

# 2.5 考察

AP は head0.942 と高い。'a'が 0.995 であり、mAP は 0.969 であった。検出した図 1,2,3 である。'a'と指 定したラベルを付けていないのにも関わらず、'a'と認 識している。しかし、図4より、'a'と認識しているも のは全て人間の頭部であったことより、'a'は人間の頭 部を認識している。図3より、頭部を誤検出している 写真が 3 つあるが、表2より、precision の値から正 確にとらえていることが分かる。しかし、表2の recall が低いように、写真図1と図2を比べると、同じよう にカメラの真下にいるような写真でも、検出するもの としないものがあった。検出しなかった要因としては、 髪と服がほぼ同一色であり、検出しにくい可能性が高 い。

## 3.実験Ⅱ

# 3.1 目的

この実験は、ts-wrFE カメラで撮影した写真からどれ だけ人物間距離を正確に測れるかを調べる。3.1 より 頭部の検出する重みは完成したが、表2の recall が頭 部をとらえきれていないことが多い。また、3.で完成 した重みと yolo の画像内のボックスの座標を出力す るプログラム出来なかった。そのため、labelImg を使 い、手作業で、画像内の座標を計測した。そして、実 際の長さと算出結果,誤差を調べた。

# 3.2 実験方法

- 1.図 6 のように、教室内の地面に名前を指定する。点 Oは地面と垂直にとったカメラを通る直線と教室の 地面との交点である。実際の長さ,は次の通りである。
- OA=OF=OB=OI=1.00m,OH=OK=3,00m

,CJ//HK//DL,AB⊥HK

- 2.labelImg を使い、目的としている頭部の中心点の座 標を出す。原点は画像の左上の端,。
- 3.2.ででた 2 物体間の <sup>x</sup> 座標、<sup>y</sup> 座標の座標距離を し、単位当たりの座標を掛け合わせる。

4.3.の座標から三平方の定理を使って、距離を求める。 あらかじめ AB の延長線上と HK の延長線上のカメラ が映る最大の距離を端点とし、単位 1 座標あたりの長 さを求めた。<sup>x</sup> 座標は 1 座標あたり 0.877m,y 座標は 1 座標あたり 0.547m である。つまり 2 点間の距離はこ のようにして求める。

 $d = \sqrt{(0.877(Xa - Xb))^2 + (0.547(Ya - Yb))^2}$ 

※2 つの物体を A,B とし、<sup>A</sup> の <sup>x</sup> 座標,<sup>y</sup> 座標,

 $B$ の  $x$ 座標, $y$ 座標を  $X$ a, Ya, Xb, Yb とし、物体 A $B$ の距 離を D とする。

算出する地点間距離は縦方向である AB,EG,CD 横方 向であるIF,FH,斜め方向であるOG,OC,JDを調べた。

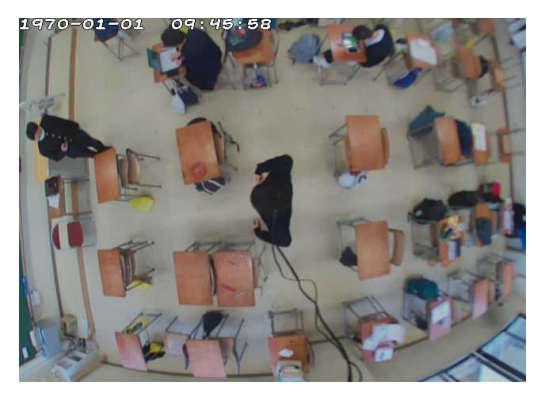

図 5OC 計測時の画像

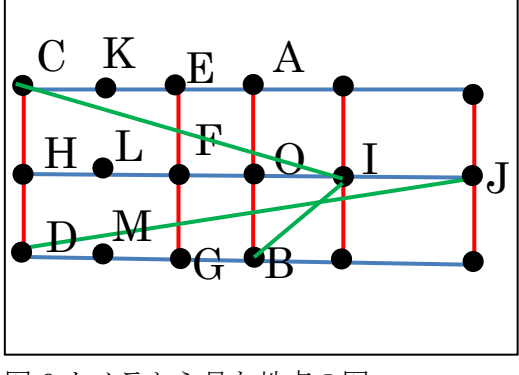

図6カメラから見た地点の図

3.3 結果

表3 実際の距離と算出結果の値と実際の距離算出結 果との誤差

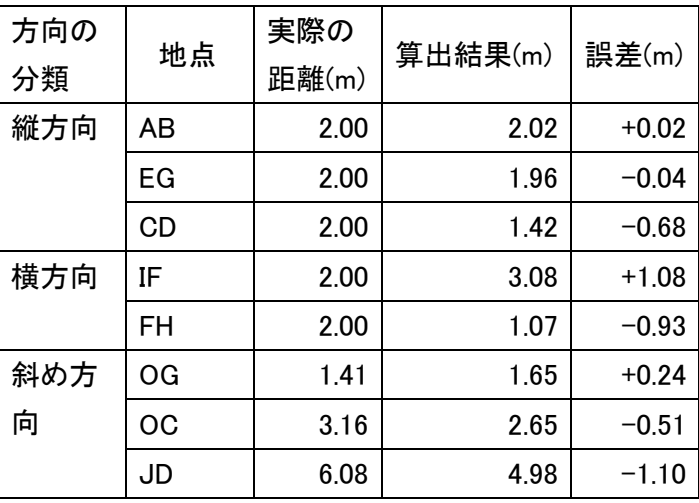

# 3.4 考察

画角が小さい縦方向では、AB,EG の誤差の値は小さ かったため、AB から KM の地点まで 1 座標あたりの 長さは変えずに正確に測ることが可能。しかし、KM から CD までは1座標あたり長くするべきと考えた。 画角が大きい横方向では、誤差が大きく、IF の地点で は1座標あたりの長さは小さく、FH の地点では、長 くするべきである。

### 4 距離測定コード

### 4.1 目的

距離を測る画像内での距離を自動で測るコードの 作成を行った。自作の重みを使って、距離を測定する コードはできなかったため、今回は、[8]torchhub の サンプルの重みを使ったコードにしてある。

### 4.2 作成コードの動作説明

- 1.物体検出後、その物体の[9]box の <sup>x</sup> 座標,<sup>y</sup> 座標の最 大値、最小値をを torchhub で求める。
- 2.1.で求めた座標から物体の中心座標を求め,a のリス トに <sup>x</sup> 座標, b に <sup>y</sup> 座標を追加する。
- 3.2.リストの中から 2 つの物体の座標を取り出し、距 離を測定する。これをすべての組み合わせになる ように測定する。
- 4. 距離を表示する。
- 5. a,b のリストを空にする。空にすることで、次使う 時に前のデータの影響なしで計測可能になる。

#### 4.3 改善点

重みがサンプルデータのままなので、実験Ⅰの重みを 使えるようにする。どの物体との距離を測定している かを出力していない。4.2 の 5.で前のデータの影響な

しだが、前のデータを保存することができない。その ため、前のデータをためることが可能なプログラムを 作る必要がある。

# 6. 実験Ⅰ,Ⅱ,距離測定コードのまとめ,展望

実験Ⅰより、recall の値を上げるために 150 枚の画 像学習では、最低でも枚数を今後増やす方針である。 また。実験Ⅱで、正確に距離を求めるために、歪みが 放物線に似ているため、積分で長さを求める可能性を 考えている。測定コードは、画像内の距離測定の自動 化を実現させた。その後、画像内に表示するシステム やある一定の距離以下になると警告するシステム製 作する余地がある。そして、この3つを使い、リアル タイムの撮影するシステムを目標とする。

## 7 謝辞

本研究に関わったサイエンスアドバイザーの方,今回 の研究に携わった橋本先生に感謝を申し上げる。

8 距離測定コード

```
import torch
model = torch.hub.load("ultralytics/yolov5", "yolov5s", pretraine
d=True)
print(model.names)
results = model("/content/yolov5/data/images/bus.jpg")
objects = results.pandas().xyxy[0]
a=[]
b = \lceil \rceilfor i in range(len(objects)):#len(object)は検出した物体の数
    name = objects.name[i]
    xmin = objects.xmin[i]
    ymin = objects.ymin[i]
     xmax = objects.xmax[i]
    ymax = objects.ymax[i]
     xcenter = (xmax+xmin)/2
ycenter = (ymax+ymin)/2
    width = objects.xmax[i] - objects.xmin[i]
     height = objects.ymax[i] - objects.ymin[i]<br>print(f"{i}, 種類:{name},中心:{xcenter,ycenter}")
    a.append(xcenter)
    b.append(ycenter)
A=0B=0n=len(objects)
while B \leq n+1 and A \leq n :
  if B<n-1:
    B=B+1d=(((887/1000)*(a[A]-a[B]))**2+(((547/1000)*(b[A]-b[B]))**2))
  (1/2)print(d)
  else :
    A=A+1B = Aa=[]
b=[]
```
# 9.語句定義

[1].アルゴリズム

コンピューターが計算を行うときの計算、学習方法。

[2].yolov5

リアルタイムオブジェクト検出アルゴリズム。

# [3].TP,FP,FN,recall,precision,AP,mAP,

TP

head と認識して、実際は head と認識した数。

FP

head と認識したが、head ではない数。

```
FN
```
head と認識しなかったが、実際 head である数。

# precision(適合率)

予測がどれだけ正確化を表す値。

$$
precision = \frac{TP}{TP + FP}
$$

### recall(再現率)

結果として出るもののうち、実際出てきたものの割合。

$$
\text{recall} = \frac{TP}{TP + FN}
$$

AP

```
p を precision の変数、r を recall の変数としたとき
```

$$
AP = \int_0^1 p(r) dr
$$

mAP

### [4].labeling

物体や人を認識し、座標を出力する物体検出モデルに 学習させるためのデータ作成を行うソフト。

各物体の AP の平均。

## [5]googlecolab

Google のブラウザから python を使用できるサービ

## [6]tensorboad

tensorboad は、機械学習の実験に必要な菓子か機能と ツールを提供するキット。

[7]torchhub

```
学習済みのモデルを取り込むライブラリー
```
[8]box

```
物体検出した時に出力される囲い。
```
[9]リスト(list)

複数の値を管理するためのコレクション。

10.参考文献 [1]Qitta【物体検出】mAP ( mean Average Precision ) の算出方法 [https://qiita.com/cv\\_carnavi/items/08e11426e2fac84](https://qiita.com/cv_carnavi/items/08e11426e2fac8433fed) [33fed](https://qiita.com/cv_carnavi/items/08e11426e2fac8433fed) [2]Qitta mAP(mean Average Precision)のまとめ [https://qiita.com/cv\\_carnavi/items/08e11426e2fac84](https://qiita.com/cv_carnavi/items/08e11426e2fac8433fed) [33fed](https://qiita.com/cv_carnavi/items/08e11426e2fac8433fed) [3]YOLO:Real-Time Object Detection-Joseph Redmon <https://pireddie.com/darknet/yolo/> [4]Qitta [YOLO V5]AI でじゃんけん検出 https://qitta.com/PoodleMaster/items/5f2cc3248c03 821b8 [5][Python]画像から物体の種類,座標,幅,高さを求め る <https://kazuya-pg.com/object-detection-picture/> [6]スッキリわかる Python 入門 著:国本大吾/須藤秋良 監修:株式会社 フレアリンク